## **[Customizing the Sync Log](https://help.hygiena.com/manual/chapter-2-synchronization-options/customizing-the-sync-log/)**

V View Sync Log

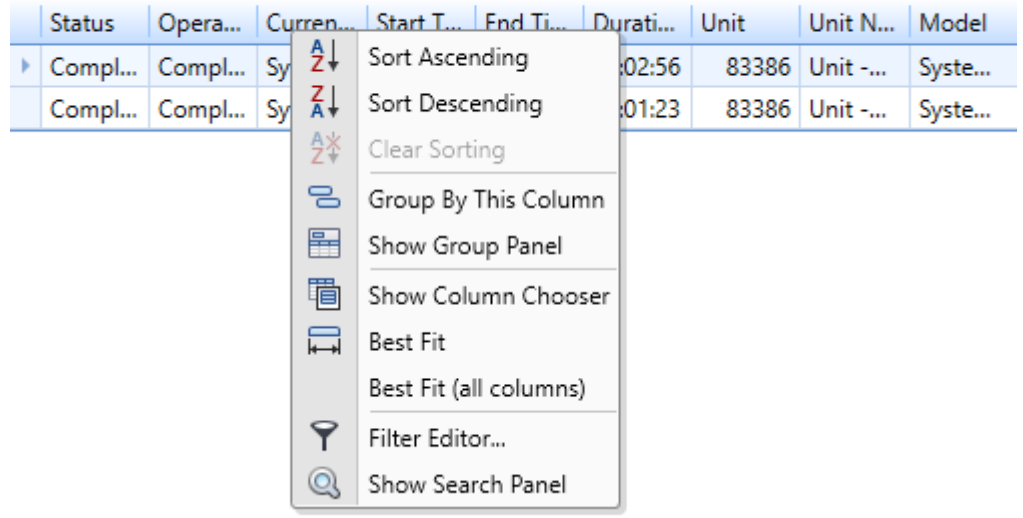

You can customize the columns in the **Synchronization Progress** section by right clicking any column and choosing from the options as shown in the image above.

**Show Column Chooser** will allow you to add or remove columns from the view.

**Best Fit / Best Fit (all columns)** will neatly give a column equal spacing based on the text within.

**Sort Ascending / Sort Descending** will sort the table based on the selected column alphabetically or numerically.